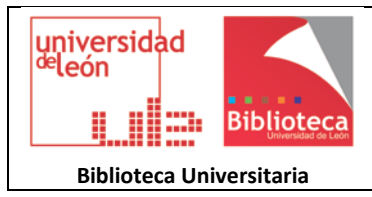

# **UNIFICAR DISTINTOS PERFILES DE AUTOR EN SCOPUS**

Cuando un autor publica un artículo en una revista Scopus el sistema le asigna un ID. Si el autor firma de distintas formas sus distintos artículos corre el riesgo de que Scopus le asigne distintos IDs. Esto afecta negativamente a las métricas de citación reflejadas en el Índice h pues las citas "se pierden" entre los distintos perfiles. Por eso es necesario unificarlos.

### **A. INTRODUCIR LAS VARIANTES DEL NOMBRE**

Para conocer cuántos perfiles de autor existen en Scopus habrá que hacer una búsqueda por las posibles variantes del nombre y anotarlas. Por ejemplo, para Ana Isabel Álvarez de Felipe se localizaron tres perfiles de autor con las siguientes formas del nombre:

Álvarez, Ana Isabel Álvarez de Felipe, Ana I De Felipe, Ana Isabel Álvarez

- 1. Ir a:<https://www.scopus.com/feedback/author/home.uri#/>
- 2. Añadir en sucesivas líneas de búsqueda las formas del nombre que figuran en Scopus (botón "Add name variant").
- 3. Si se tiene constancia de que el autor no ha cambiado de Universidad se puede añadir en otra línea de búsqueda la filiación (botón "Add afiliation").
- 4. Iniciar el proceso pinchando en "Start"

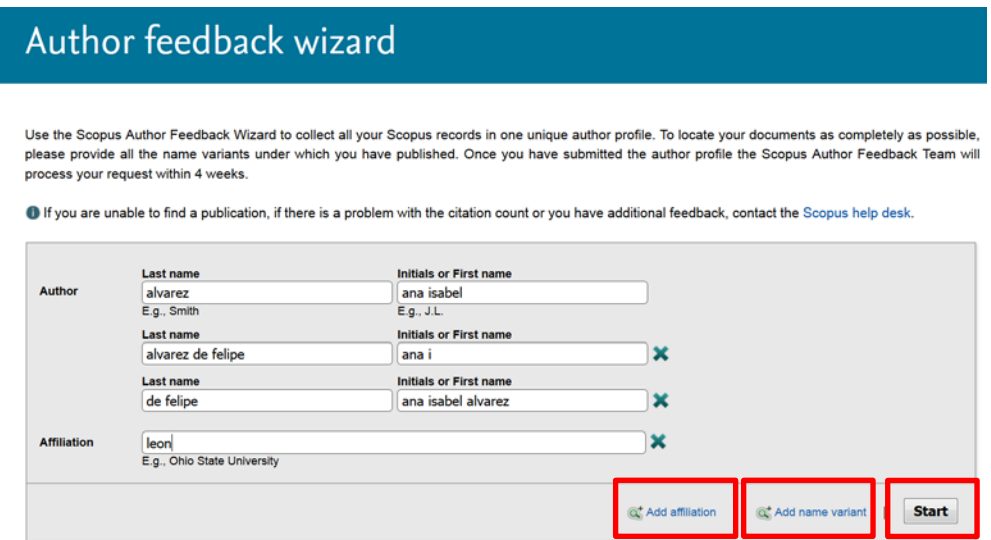

## **B. PROCESO EN 5 PASOS PARA SOLICITAR A SCOPUS LA FUSIÓN DE TODOS LOS PERFILES**

**Paso 1. Select profiles**: Marcar todas las variantes

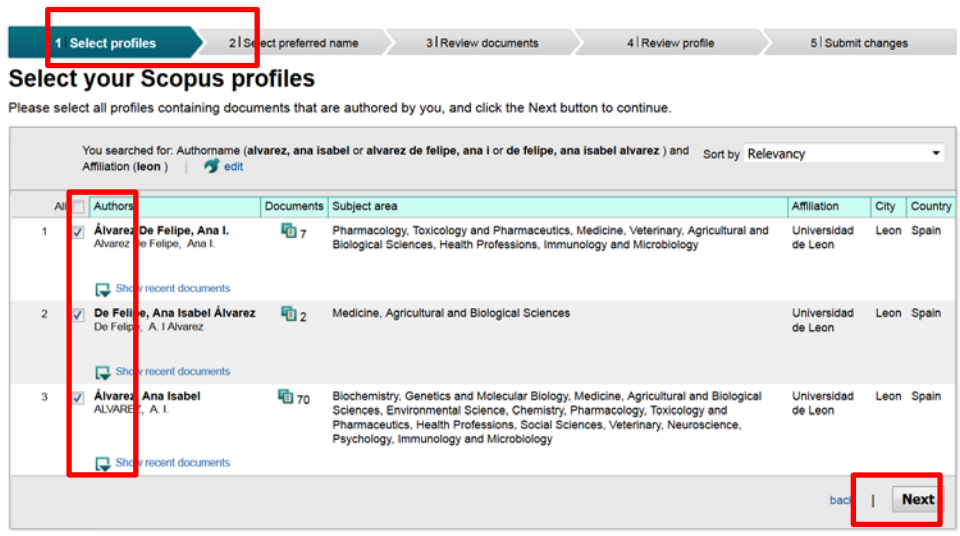

### **Paso 2. Select preferred name**

En el desplegable se muestran todas las variantes del nombre asociadas a cada uno de los perfiles existentes. Seleccionar la que se quiere que prevalezca (la más utilizada, por ejemplo)

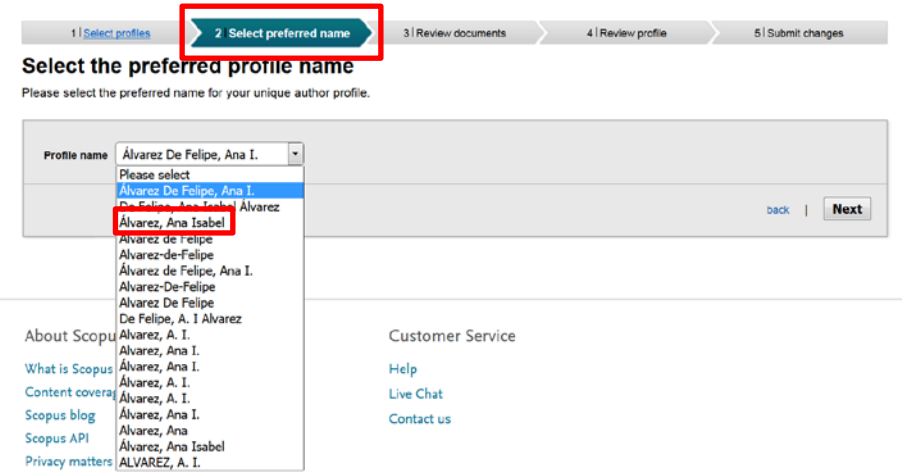

#### **Paso 3. Review documents**

Comprobar que todos los documentos de la lista corresponden al autor. Si hay alguno que

no corresponde al autor desmarcarlo con el botón . Terminar el paso pinchando en el botón "Next" que aparece al final de la página

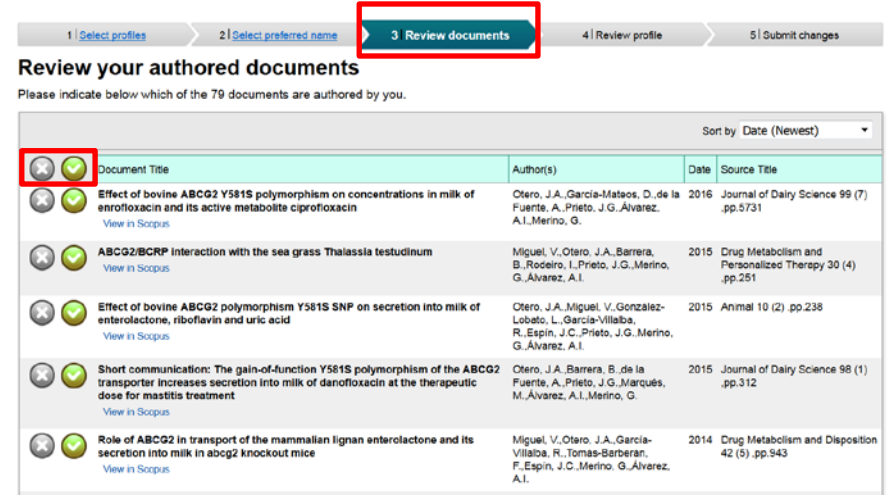

**Paso 4. Review profile** (si se han quitado documentos del listado)

Pasar al siguiente paso pinchando el el botón "Next"

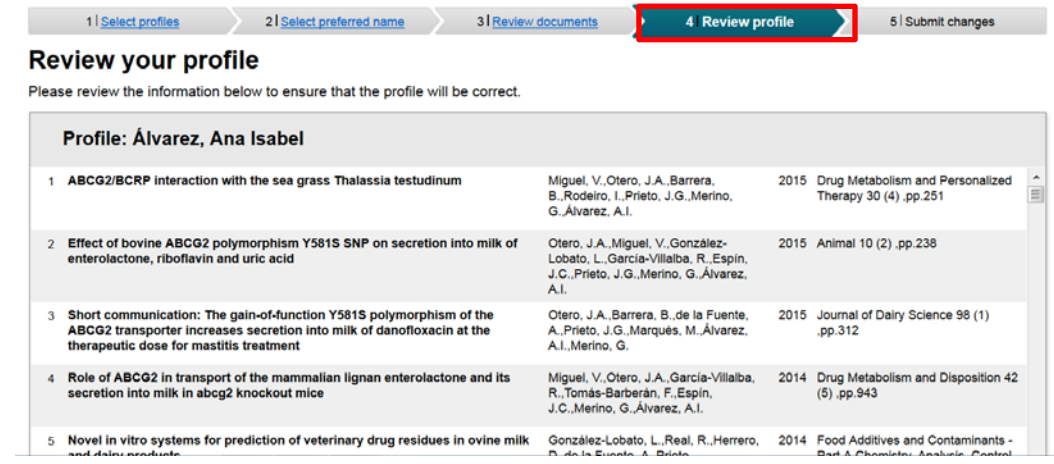

## **Paso 5. Submit changes**

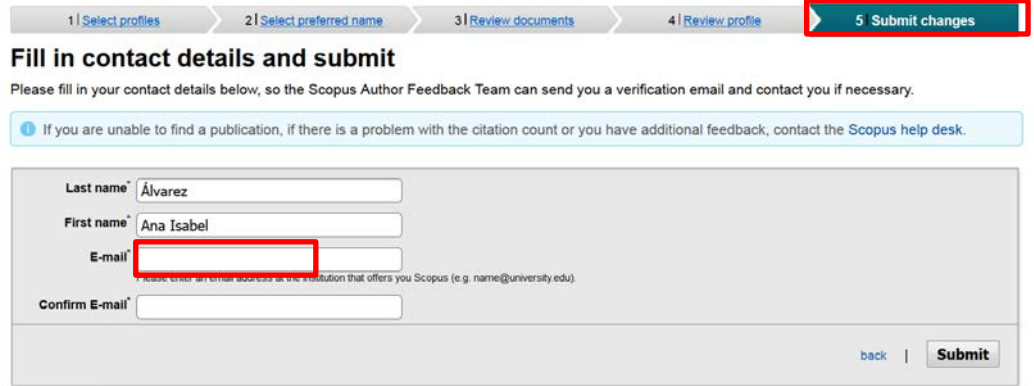

En el e-mail indicado se recibirá un correo de Scopus que hay que verificar para que se inicie el proceso de fusión de perfiles. Es muy importante verificar este correo pues de lo contrario el proceso no se iniciará.

Cuando la unificación se haya realizado Scopus volverá a enviar un aviso notificando la aplicación de los cambios y el fin del proceso.